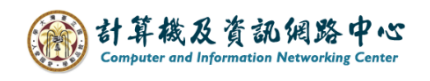

## **新增連絡人資料夾**

1. 點選左上角 →【人員】。

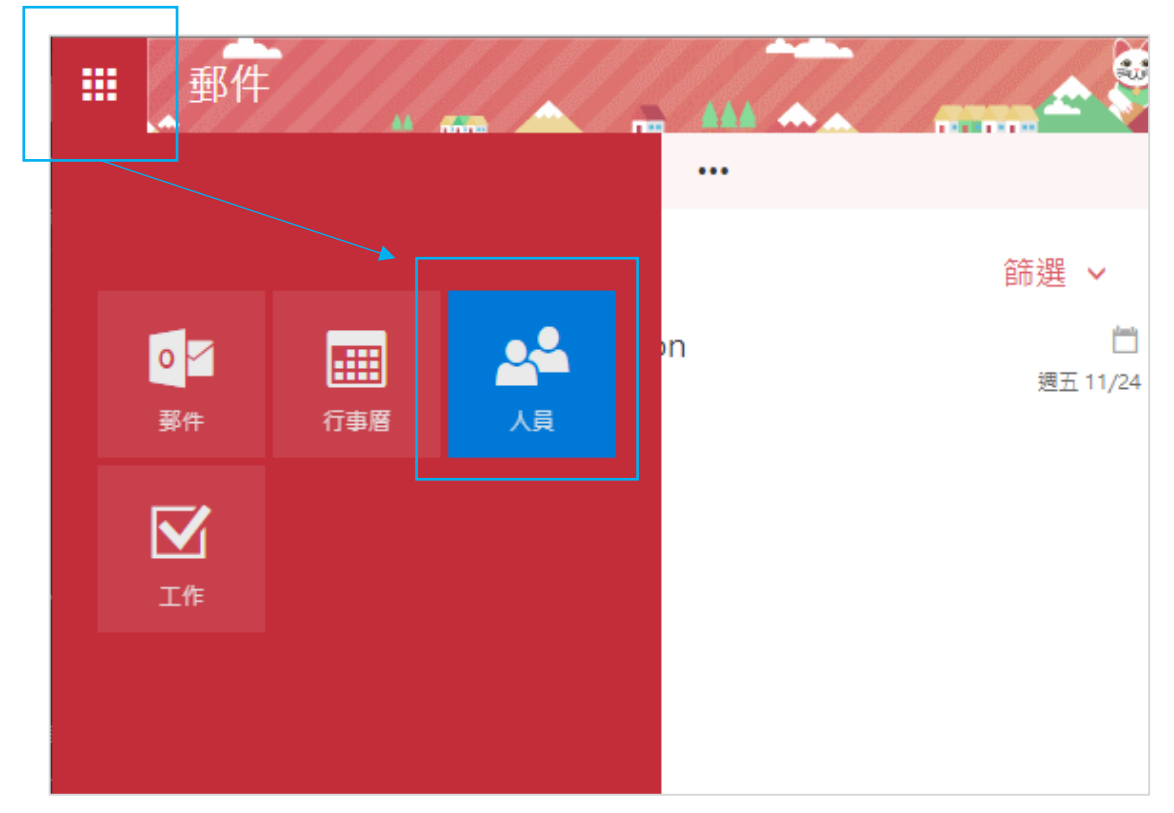

2. 在【您的連絡人】,點擊滑鼠右鍵,選擇【新資料夾】, 輸入資料夾名稱。

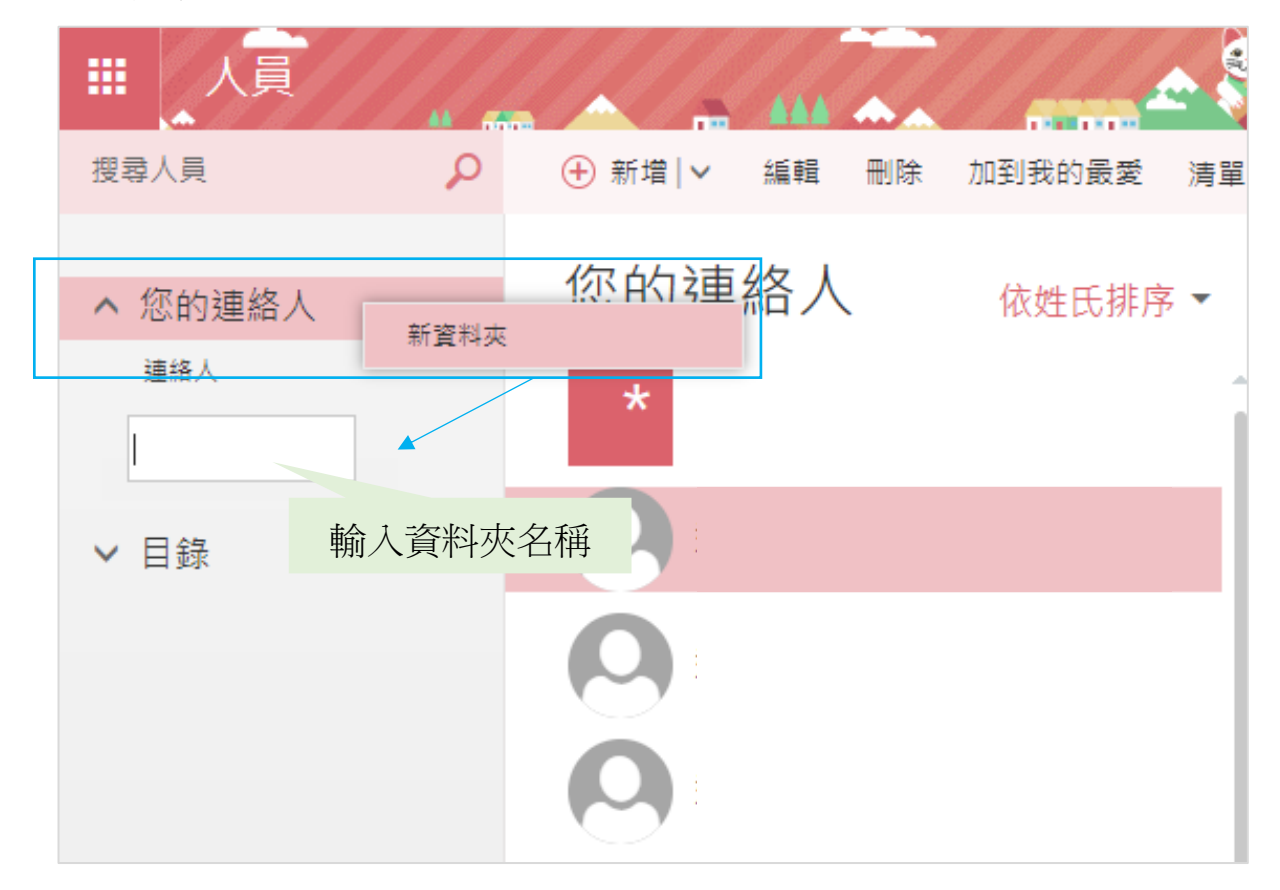